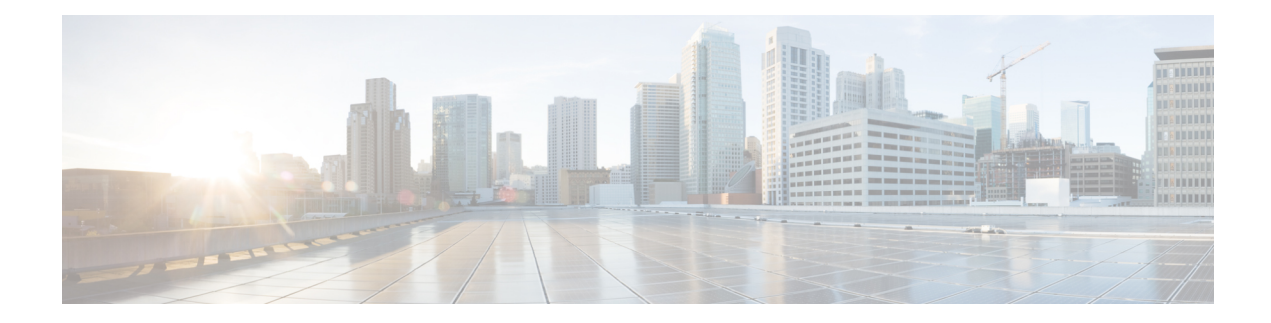

# **VRRP Interface Tracking**

### **Table 1: Feature History**

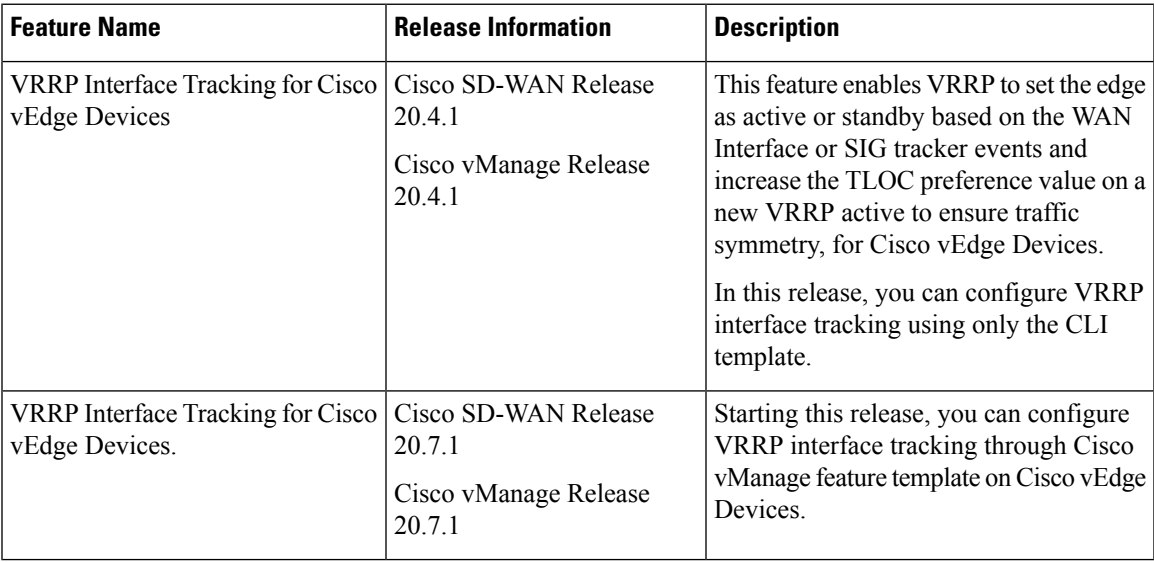

- [Information](#page-0-0) About VRRP Interface Tracking, on page 1
- Restrictions and [Limitations,](#page-1-0) on page 2
- VRRP [Tracking](#page-1-1) Use Cases, on page 2
- Workflow to [Configure](#page-2-0) VRRP Tracking, on page 3
- [Configure](#page-2-1) an Object Tracker, on page 3
- [Configure](#page-3-0) VRRP for a VPN Interface Template and Associate Interface Object Tracker, on page 4
- Configure VRRP Tracking Using CLI [Templates,](#page-4-0) on page 5
- [Configuration](#page-5-0) Example for VRRP Object Tracking Using CLI, on page 6
- [Configuration](#page-6-0) Examples for SIG Object Tracking, on page 7
- Verify VRRP [Tracking,](#page-6-1) on page 7

## <span id="page-0-0"></span>**Information About VRRP Interface Tracking**

The Virtual Router Redundancy Protocol (VRRP) is a LAN-side protocol that provides redundant gateway service for switches and other IP end stations. In Cisco SD-WAN, you can configure VRRP on interfaces and subinterfaces, within a VPN.

For more information, see [Configuring](https://www.cisco.com/c/en/us/td/docs/routers/sdwan/configuration/system-interface/vedge-20-x/systems-interfaces-book/configure-interfaces.html#c_Configuring_VRRP_12187.xml) VRRP.

The VRRP Tracking feature enables switching to a backup or a secondary VRRP router in the following scenarios:

- If a single tunnel (or two tunnels when you configure redundancy using Transport Locators (TLOC)) on a vEdge device goes down. In this case, the VRRP priority decrements and the secondary router becomes the primary router. VRRP notifies this change to the overlay through Overlay Management Protocol (OMP).
- VRRP can track up to one interface object or Secure Internet Gateway (SIG) object for a group. The interface object can have up to four interfaces. Hence, a group can track up to four tunnel interfaces. The VRRP priority decrements only if all the interfaces of an interface object go down.

## <span id="page-1-0"></span>**Restrictions and Limitations**

- VRRP is only supported with service-side VPNs. If you are using subinterfaces, configure VRRP physical interfaces in VPN 0.
- VRRP tracking is enabled on either a physical uplink interface or a logical tunnel interface (IPSEC or GRE or both).
- The VRRP Tracking feature does not support IP prefix as an object.
- You can track a maximum of four interfaces simultaneously using a single tracker. VRRP state transition gets triggered only if all four interfaces go down.
- You can use the same tracker under multiple VRRP groups or VPNs.
- You cannot configure **tloc-change** and **increase-preference** on more than one VRRP group.
- In Cisco SD-WAN release 20.6.1 and earlier releases, you can configure VRRP tracking only through Cisco vManage CLI template.

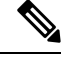

Starting from Cisco SD-WAN release 20.7.1, you can configure VRRP tracking using Cisco vManage feature template as well. **Note**

In Cisco SD-WAN release 20.6.1 and earlier releases, to update any existing VRRP configuration and add VRRP tracking, convert the configuration and the VRRP tracking commands to the CLI template. **Note**

## <span id="page-1-1"></span>**VRRP Tracking Use Cases**

The VRRP state is determined based on the tunnel link status. If the tunnel or interface is down on the primary VRRP, then the traffic is directed to the secondary VRRP. The secondary VRRP router in the LAN segment becomes primary VRRP to provide gateway for the service-side traffic.

### **Zscaler Tunnel Use Case 1—Primary VRRP, Single Internet Provider**

The primary and secondary Zscaler tunnels are connected through a single internet provider to the primary VRRP. The primary and secondary VRRP routers are connected through using TLOC extension. In this scenario, the VRRP state transition occurs if the primary and secondary tunnels go down on primary VRRP. The predetermined priority value decrements when the tracking object is down, which triggers the VRRP state transition. To avoid asymmetric routing, VRRP notifies this change to the Overlay through OMP.

### **Zscaler Tunnel Use Case 2—VRRP Routers in TLOC Extension, Dual Internet Providers**

The primary and secondary VRRP routers are configured in TLOC extension high availability mode. The primary and secondary Zscaler tunnels are directly connected with primary and secondary VRRP routers, respectively, using dual internet providers. In this scenario too, the VRRP state transition occurs if the primary and secondary tunnels go down on primary VRRP. The predetermined priority value decrements when the tracking object is down, which triggers the VRRP state transition. VRRP notifies this change to the Overlay through OMP.

### **TLOC Preference**

Transport Locators (TLOCs) connect an OMP route to a physical location. A TLOC is directly reachable using an entry in the routing table of the physical network, or represented by a prefix beyond a NAT device.

The TLOC change preference is an optional configuration under VRRPgroup. If you configure TLOC change preference value using the tloc-change-pref command, the value increases by 1 when a node becomes the primary node. The configured or default TLOC preference is applied back on standby state.

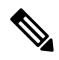

We recommend that you use the same TLOC preference value for all TLOCs in a site. For a Cisco vEdge device, the default TLOC preference for the tunnel interface can be modified irrespective of whether VRRP is configured or not. However, if you want to use the VRRP tracking feature and utilize the advantage of TLOC preference values for VRRP tracking, ensure that the default tunnel preference is same on both the VRRP routers. **Note**

## <span id="page-2-1"></span><span id="page-2-0"></span>**Workflow to Configure VRRP Tracking**

- **1.** Configure an object tracker. For more information, see [Configure](#page-2-1) an Object Tracker, on page 3.
- **2.** Configure VRRP for a VPN Interface template and associate the object tracker with the template. For more information, see [Configure](#page-3-0) VRRP for a VPN Interface Template and Associate Interface Object [Tracker,](#page-3-0) on page 4.

## **Configure an Object Tracker**

Use the **System** template to configure an object tracker.

- **1.** From the Cisco vManage menu, choose **Configuration** > **Templates**.
- **2.** Click **Feature**.
- **3.** Navigate to the **System** template for the device.

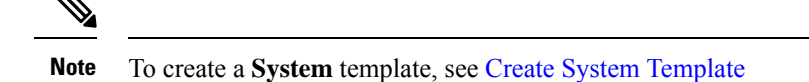

**4.** Click **Tracker**, and click **New Object Tracker** to configure the tracker parameters.

#### **Table 2: Tracker Parameters**

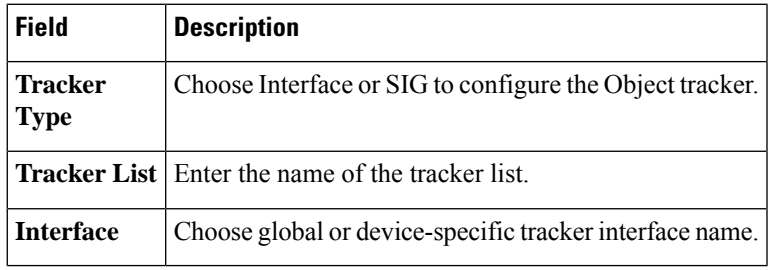

- **5.** Click **Add**.
- **6.** Click **Save**.

# <span id="page-3-0"></span>**Configure VRRP for a VPN Interface Template and Associate Interface Object Tracker**

To configure VRRP for a **VPN** template, do the following:

- **1.** From the Cisco vManage menu, choose **Configuration** > **Templates**.
- **2.** Click **Feature Templates**.

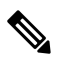

**Note** In Cisco vManage Release 20.7.x and earlier releases, **Feature Templates** is titled **Feature**.

**3.** Navigate to the **VPN Interface Ethernet** template for the device.

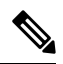

**Note** For information about creating a new VPN Interface Ethernet template, see [Configure](https://www.cisco.com/c/en/us/td/docs/routers/sdwan/configuration/system-interface/vedge-20-x/systems-interfaces-book/configure-interfaces.html#id_106979) VPN Ethernet Interface.

- **4.** Click **VRRP** and choose **IPv4**.
- **5.** Click **New VRRP** to create a new VRRP or edit the existing VRRP and configure the following parameters:

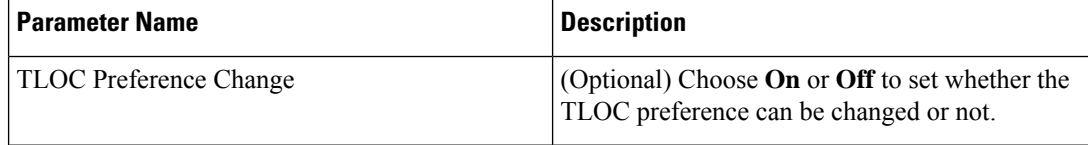

- **6.** Click the **Add Tracking Object** link, and in the **Tracking Object** dialog box that is displayed, click **Add Tracking Object**.
- **7.** In the **Tracker Name** field, enter the name of the tracker.
- **8.** From the **Action** drop-down list, choose **Decrement** and enter the **Decrement Value**.
- **9.** Click **Add**.
- **10.** Click **Add** to save the VRRP details.
- **11.** Click **Save**.

## <span id="page-4-0"></span>**Configure VRRP Tracking Using CLI Templates**

You can configure VRRP tracking using the CLI add-on feature templates and CLI device templates. For more information, see CLI [Templates.](https://www.cisco.com/c/en/us/td/docs/routers/sdwan/configuration/system-interface/ios-xe-17/systems-interfaces-book-xe-sdwan/cli-template.html)

### **VRRP Object Tracking Using CLI**

### **Configure Track List Interface**

Use the following configuration to add an interface to a track list using Cisco vManage device CLI tempale:

```
Device# config terminal
Device(config)# system
Device(config-system)# track-list zs1 interface ge0/1 gre1 ipsec1
Device(config-track-list-zs1)# commit
Device(config-system-tracker-list-zs1)# exit
Device(config-system)# exit
```
#### **Configure Interface Tracking and Priority Decrement**

```
Device(config)# vpn 1
Device(config-vpn-1)# name vpn-name
Device(config- vpn-1)# interface ge0/2
Device(config-interface-ge0/2)# ip address 172.16.10.1/24
Device(config-interface-ge0/2)# no shutdown
Device(config-interface-ge0/2)# vrrp 100
Device(config-vrrp-100)# track zs1 decrement 10
Device(config-vrrp-track-zs1)# exit
Device(config-vrrp-100)# ipv4 172.16.10.100
Device(config-vrrp-100)# tloc-change-pref
```
### **SIG Container Tracking**

The following example shows how to configure a track list and tracking for SIG containers using the Cisco vManage device CLI template.

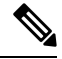

**Note** In SIG Object Tracking, you can only set *global* as the variable for Service Name.

### **Configure Track List for SIG Container**

```
Device# config terminal
Device(config)# system
Device(config-system)# track-list SIG sig-container global
Device(config-system-tracker-list-SIG)# exit
Device(config-system)# exit
```
### **Configure SIG Container Tracking and Priority Decrement**

```
Device(config)# vpn 1
Device(config-vpn-1)# name vpn-name
Device(config- vpn-1)# interface ge0/2
Device(config-interface-ge0/2)# ip address 172.16.10.1/24
Device(config-interface-ge0/2)# no shutdown
Device(config-interface-ge0/2)# vrrp 100
Device(config-vrrp-100)# track SIG decrement 10
Device(config-vrrp-track-zs1)# exit
Device(config-vrrp-100)# ipv4 172.16.10.100
Device(config-vrrp-100)# tloc-change-pref
```
### **Configure SIG Container Tracking for VRRP Group**

```
Device(config-vpn-1)# int ge0/4
Device(config-interface-ge0/4)# vrrp 10
Device(config-vrrp-10)# track SIG decrement 10
Device(config-track-SIG)# commit
Commit complete.
Device(config-track-SIG)#
```
## <span id="page-5-0"></span>**Configuration Example for VRRP Object Tracking Using CLI**

### **Interface Object Tracking Using CLI**

This example shows how to addan interface to a track list using Cisco vManage device CLI template:

```
Configure terminal
system
track-list zs1 interface ge0/1 gre1 ipsec1
commit
exit
```
### **Configure Interface Tracking and Priority Decrement**

```
vpn 1
name vpn-name
interface ge0/2
ip address 172.16.10.1/24
no shutdown
vrrp 100
track zs1 decrement 10
exit
ipv4 172.16.10.100
tloc-change-pref
```
## <span id="page-6-0"></span>**Configuration Examples for SIG Object Tracking**

### **Configure Track List for SIG Container**

```
config terminal
system
track-list SIG sig-container global
exit
exit
```
### **Configure SIG Container Tracking and Priority Decrement**

```
vpn 1
name vpn-name
interface ge0/2
ip address 172.16.10.1/24
no shutdown
vrrp 100
track SIG decrement 10
exit
ipv4 172.16.10.100
tloc-change-pref
```
## <span id="page-6-1"></span>**Verify VRRP Tracking**

### Device# **show vrrp**

The following is a sample output for the **show vrrp** command:

```
vrrp vpn 1
interfaces ge0/4
 groups 10
  virtual-ip 10.1.1.2
  virtual-mac 00:00:5e:00:01:0a
  priority 100<br>
real-priority 100
  real-priority
  vrrp-state init
  omp-state up
  advertisement-timer 1
  primary-down-timer 3
  last-state-change-time 0000-00-00T00:00:00+00:00
```
### Device# **show vrrp detail**

The following is a sample output for the **show vrrp detail** command:

```
OMP status: up
group-id: 10, track-omp: no, initialized: yes
 address: 10.20.24.1
  track-prefix-list: -, resolved: -
  state: Primary, down-reason: none, cfg-priority: 100, priority: 100
 adv-timer: 1, primary-down-timer: 3, sock-fd: 23, addr-count: 1
  adv-timer: Enabled (e: 4 v: 10 c: 1)
  primary-down-timer: Disabled (e: -1 v: 30 c: 3)
  virtual-mac: 0x0 0x0 0x5e 0x0 0x1 0xa
  TLOC Change Preference: Configured
 TLOC Change Preference value: 1
  TLOC Real Preference value: 1
```

```
Group current adaptive priority: 0
 Total Tracking object : 1 (head: 0x7f0f6d6771c0)
  Group Address: 0x7f0f6d624100
      Name: zs1
      Decrement: 18
      Adaptive direction: 0
      List Entry :0x7f0f6d687230
Track List:
   Name: zs1
   Total Tracking Objects: 0
   VRRP Daemon: 0x7f0f6d68e140
   Tracking Object: 0x7f0f6d677270
       Type: 1
        VRRP Daemon: 0x7f0f6d68e140
       Total Interface: 1
            Interface: ge0_1(0x7f0f6d66a700)
            Interface Created: Yes
           Operational State: UP
```
### Device# **show run system**

The following is a sample output for the **show run system** command:

```
system
host-name vm6
system-ip 172.16.255.16
site-id 600
no admin-tech-on-failure
route-consistency-check
organization-name "vIPtela Inc Regression"
track-list SIG
 container global
!
track-list zs1
 track-interface ge0/1 ge0/7
!
```